Use this guide to purchasing items from Canteen for Academic or Miller School of Medicine. For coffee machines and repairs contact the Canteen rep[, charlotte.callahan@compass-usa.com.](mailto:charlotte.callahan@compass-usa.com)

[http://workday.miami.edu](http://workday.miami.edu/)

#### **Contents**

**[Create a Purchase Requisition](#page-0-0) [Check the Requisition Status](#page-4-0) [Invoicing](#page-4-1) [Close the PO](#page-4-2)**

<span id="page-0-0"></span>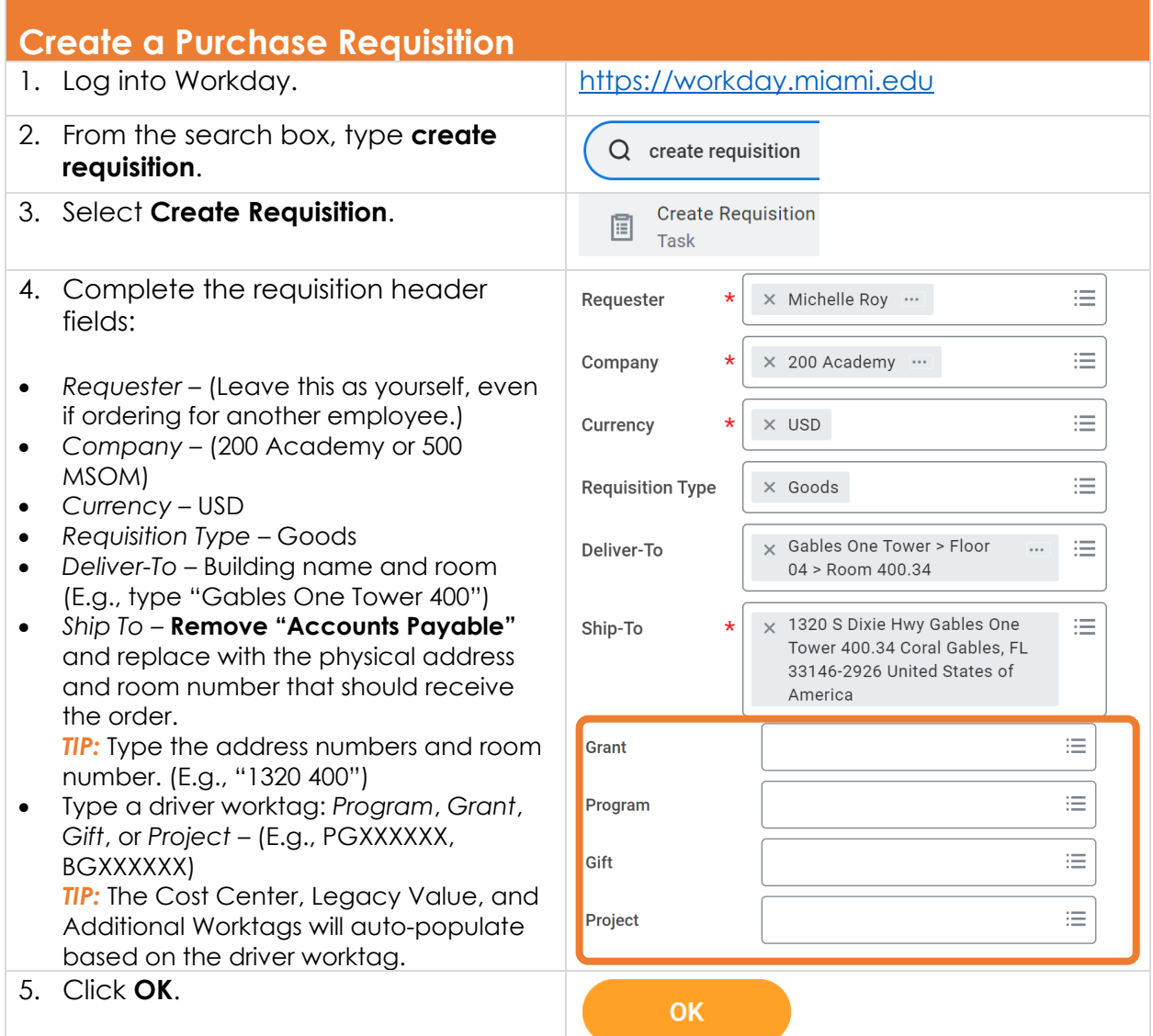

Use this guide to purchasing items from Canteen for Academic or Miller School of Medicine. For coffee machines and repairs contact the Canteen rep, [charlotte.callahan@compass-usa.com.](mailto:charlotte.callahan@compass-usa.com)

#### 6. Click **Connect to Supplier Website**. **Connect to Supplier Website** Request goods and services from Supplier Websites 7. Click **Connect**. **Clicking "Connect" Connect** will take you to **UMARKETPLACE** 8. From the *Showcases* section, find Showcases and click **Canteen**. Medical/Lab Supplies  $\mathcal{P}$ **Hosted Catalog Suppliers**  $\left\langle \right\rangle$ MRO/Office Supplies  $\mathcal{P}$ Computer/IT Supplies  $\left\langle \right\rangle$ Food/Beverage Services  $\vee$  $\sum_{\text{center}}$ 9. Browse by category or by typing in  $C$ , cant k-cup the search box. **Beverages** Candy Cleaning Supplies Coffee Dairy Deli / Meal Options Disposable Hot Other Chocolate

[http://workday.miami.edu](http://workday.miami.edu/)

Use this guide to purchasing items from Canteen for Academic or Miller School of Medicine. For coffee machines and repairs contact the Canteen rep, [charlotte.callahan@compass-usa.com.](mailto:charlotte.callahan@compass-usa.com)

[http://workday.miami.edu](http://workday.miami.edu/)

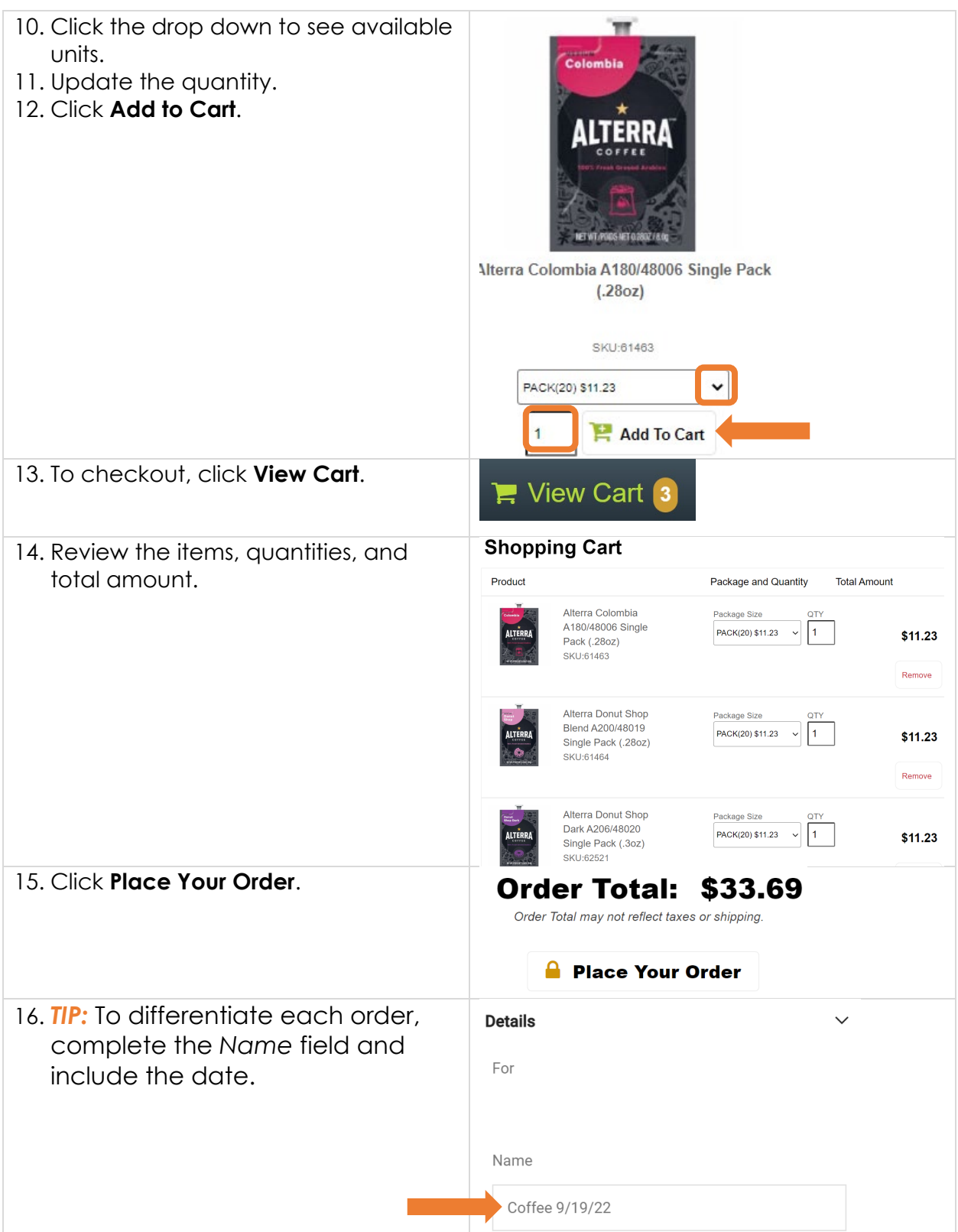

Use this guide to purchasing items from Canteen for Academic or Miller School of Medicine. For coffee machines and repairs contact the Canteen rep[, charlotte.callahan@compass-usa.com.](mailto:charlotte.callahan@compass-usa.com)

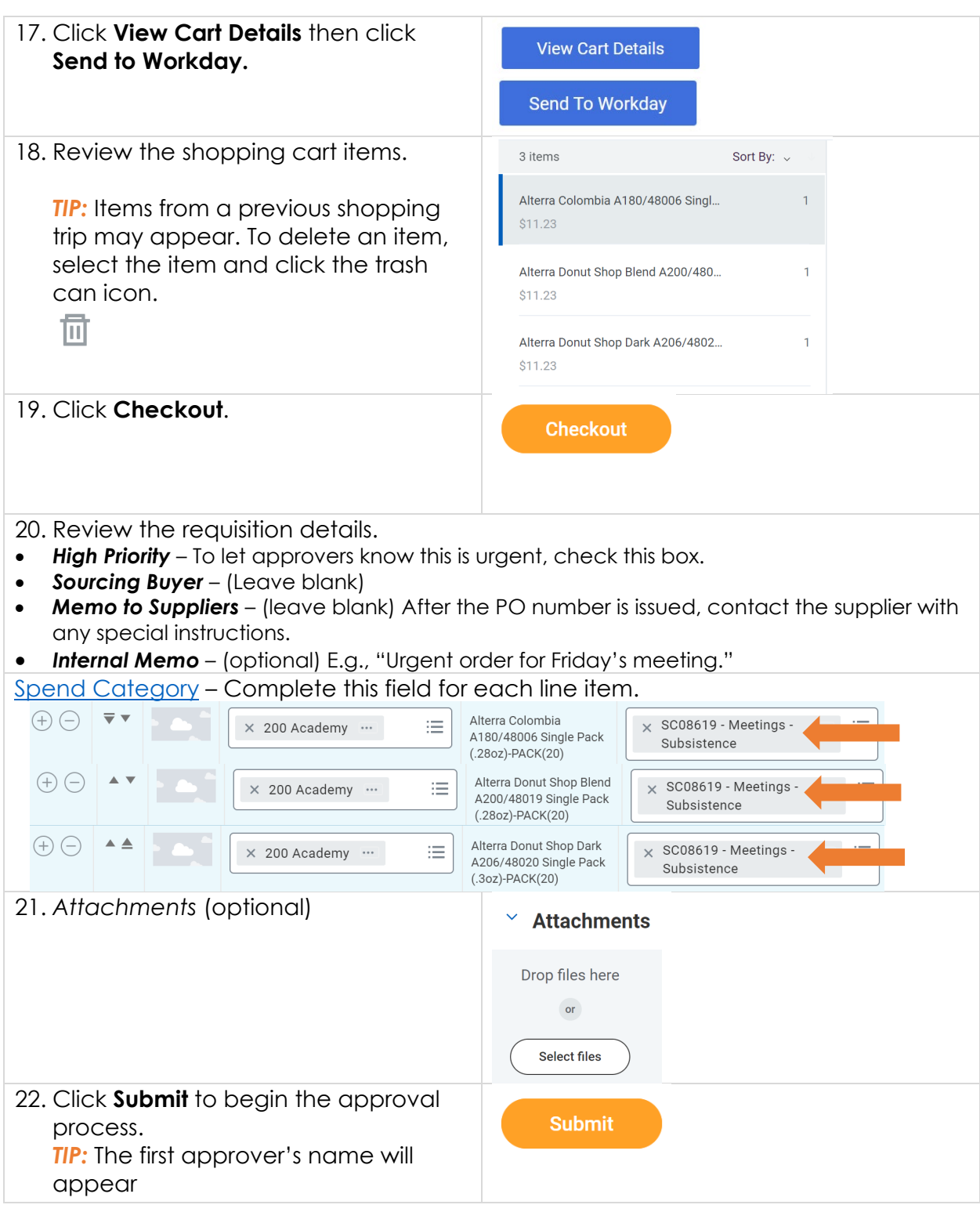

[http://workday.miami.edu](http://workday.miami.edu/)

Use this guide to purchasing items from Canteen for Academic or Miller School of Medicine. For coffee machines and repairs contact the Canteen rep[, charlotte.callahan@compass-usa.com.](mailto:charlotte.callahan@compass-usa.com)

[http://workday.miami.edu](http://workday.miami.edu/)

#### <span id="page-4-0"></span>**Check the Requisition Status**

- 1. [Check the Status](https://purchasing.miami.edu/_assets/pdf/status-check-wd.pdf)
- 2. After all approvals have been obtained, a purchase order number will be issued, and sent to Canteen.

*TIP:* To obtain an estimated delivery date, **Search** for the purchase order number, and contact Canteen to request delivery day information.

#### <span id="page-4-1"></span>**Invoicing**

Generally, the supplier will send the invoice directly to [Accounts Payable.](https://controller.miami.edu/old-website/old-accounts-payable/contact/index.html#apy) Should you receive an invoice, [submit the invoice](https://purchasing.miami.edu/_assets/pdf/ap-invoice-submission.pdf) to begin processing payment.

#### <span id="page-4-2"></span>**Close the PO**

After all payments have been made, close the purchase order.

For assistance, contact the **PurchasingHelpDesk@miami.edu**